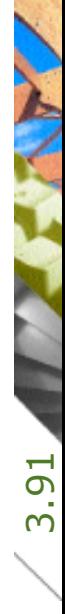

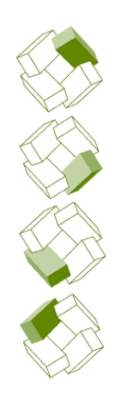

Kostenplanung

Ausführung

Kostenkontrolle

Honorar, Auftrag

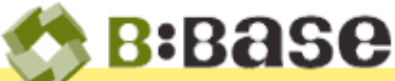

Notizen, Pendenzen und Protokolle Informationen strukturiert erfassen

Im Arbeitsalltage fallen immer wieder wichtige Informationen oder Entscheidungen an. Diese sind oft zum Zeitpunkt des Auftretens noch nicht relevant, sie müssen aber für die spätere Verwendung festgehalten werden. Das kann auf die unterschiedlichsten Arten gemacht werden.

### Methoden

Oft ist es so, dass Informationen, die erst zu einem späteren Zeitraum benötigt werden, auf einer oder gar mehreren Aufgaben-, Pendenzenoder einer anders genannten Liste geführt werden. Vielfach gibt es sogar mehrere parallel geführte Listen, was den Überblick erschwert. Beliebt ist auch die Methode, wichtige Punkte auf Post-it-Heftnotizen zu vermerken und an den Bildschirm zu kleben. Weniger wichtige, persönliche Aufgaben werden zudem häufig auch auf Fresszetteln geführt.

# Probleme

Im Idealfall werden die Listen auf einer zentralen Datenablage geführt, so dass alle Mitarbeiter jederzeit Zugriff auf die Informationen haben. Oft werden die Listen aber auch lokal gespeichert und nur der jeweilige Mitarbeiter hat Zugriff darauf. Gibt es mehrere Listen, ist die Gefahr gross, den Eintrag in die falsche Liste zu machen und zum relevanten Zeitpunkt daher zu übersehen. Von den möglichen (Verlust-) Problemen der Post-it-Haftnotizen und den Fresszetteln sprechen wir hier gar nicht. An diesem Punkt setzt das Modul Notizen, Protokolle und Pendenzen'.

#### Lösung von BBase

**B:Base** 

Strukturierte Informationen In BBase werden anfallende Projektinformationen innerhalb der bestehenden BBaseProjektverwaltung zentral und vor allem strukturiert als sogenannte Aktennotizen erfasst. Dabei sind Zuordnungen der

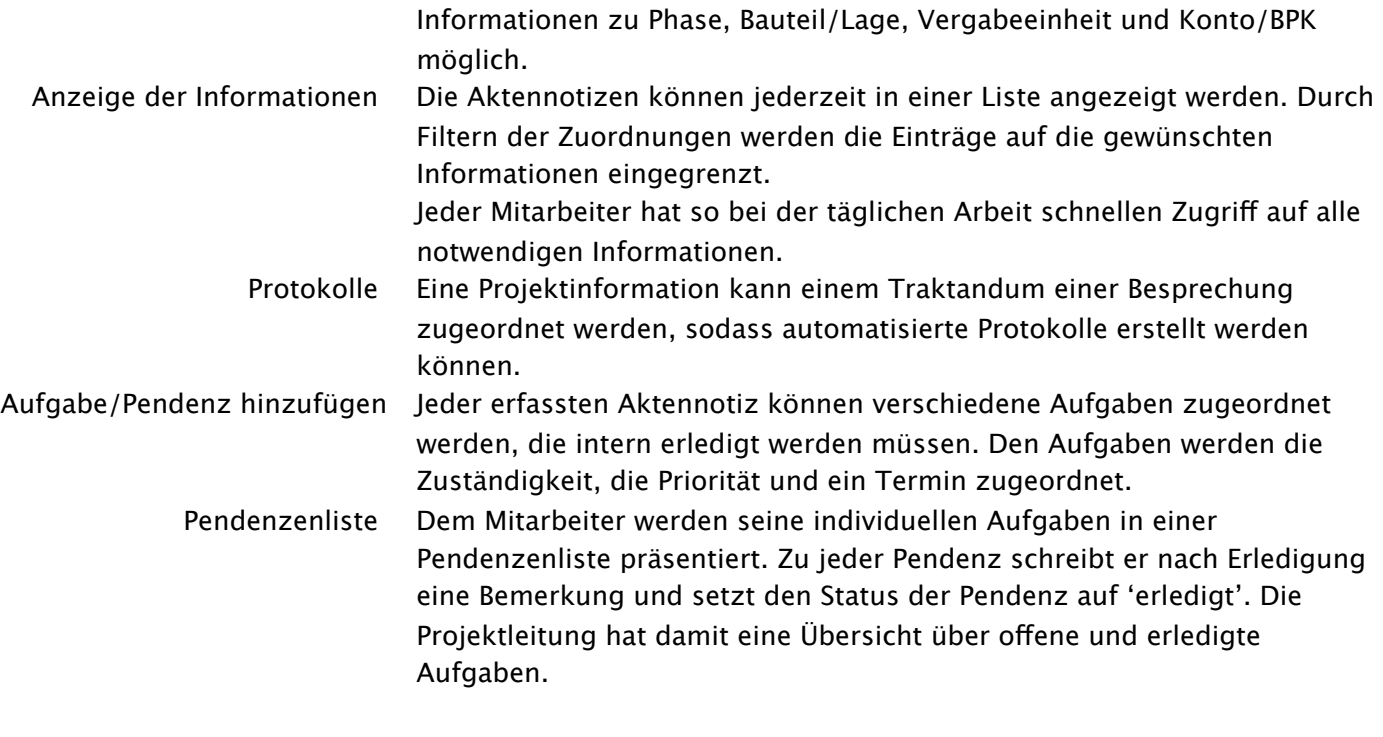

## Beispiel innerhalb BBase

 $\bullet$   $\bullet$   $\bullet$ 

Information Bereits an der ersten Sitzung mit der Bauherrschaft äussert diese den Wunsch, eine Küchenabdeckung aus Andeerer Granit im neuen Haus einzubauen.

Diese Information ist zu diesem frühen Zeitpunkt zwar noch nicht relevant, wird aber trotzdem als BBaseAktennotiz mit den entsprechenden Zuordnungen erfasst (siehe Dialog im unten stehenden Bild).

Auswahl-Listen Im Dialog 'Projektinformation erfassen' werden vorgegebene Auswahl-Möglichkeiten in speziellen Listenfeldern dargestellt, die bei einer Texteingabe automatisch die zugehörigen Einträge filtert. Die Zuordnung ist so mit der Eingabe weniger Buchstaben (z.B. 'Kü' im Feld 'Konto/BKP') erledigt

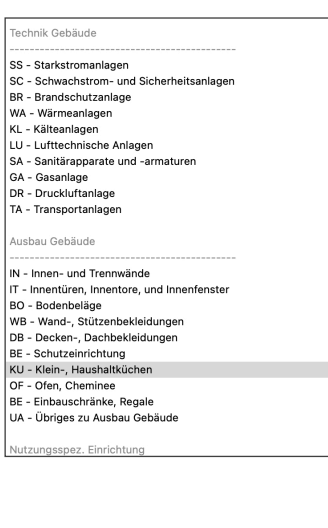

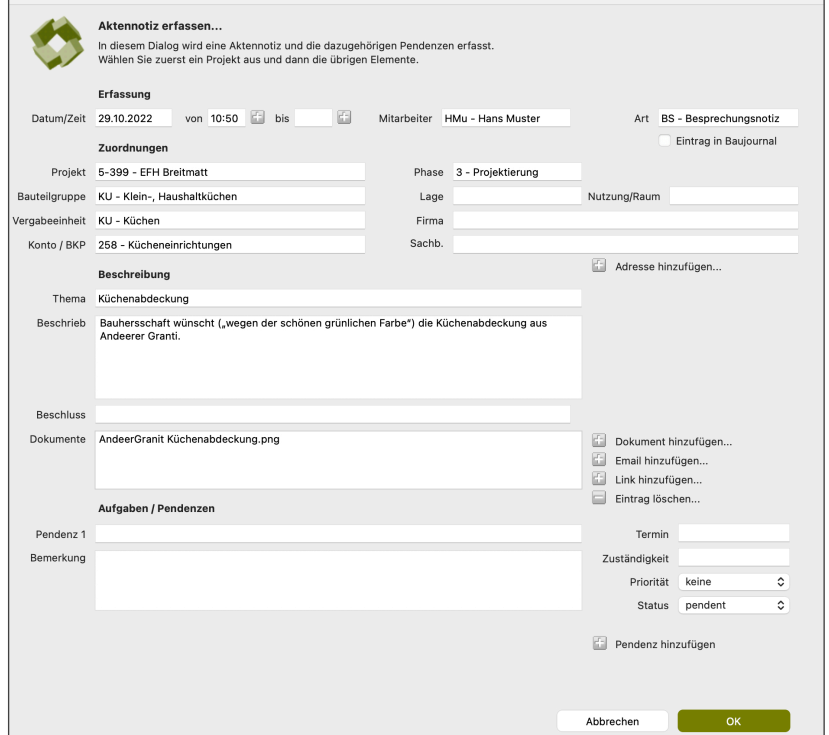

┑

# Dokumente Zusätzlich zur Beschreibung können Dokumente wie Bilder, Text-

Dokumente oder Emails die Information vervollständigen.

Aktualisierung Sämtliche Eingaben können jederzeit geändert resp. aktualisiert werden. Durch die zentrale Speicherung werden die Änderungen automatisch an alle Mitarbeiter "verteilt".

Infos zusammentragen Der Mitarbeiter, der die Küche projektiert, lässt sich in BBase zum entsprechenden Projekt alle bereits erfassten Informationen zum BKP '258 Kücheneinrichtungen' anzeigen.

> Er weiss damit, dass er die spezielle Granitabdeckung in seine Planung miteinbeziehen muss.

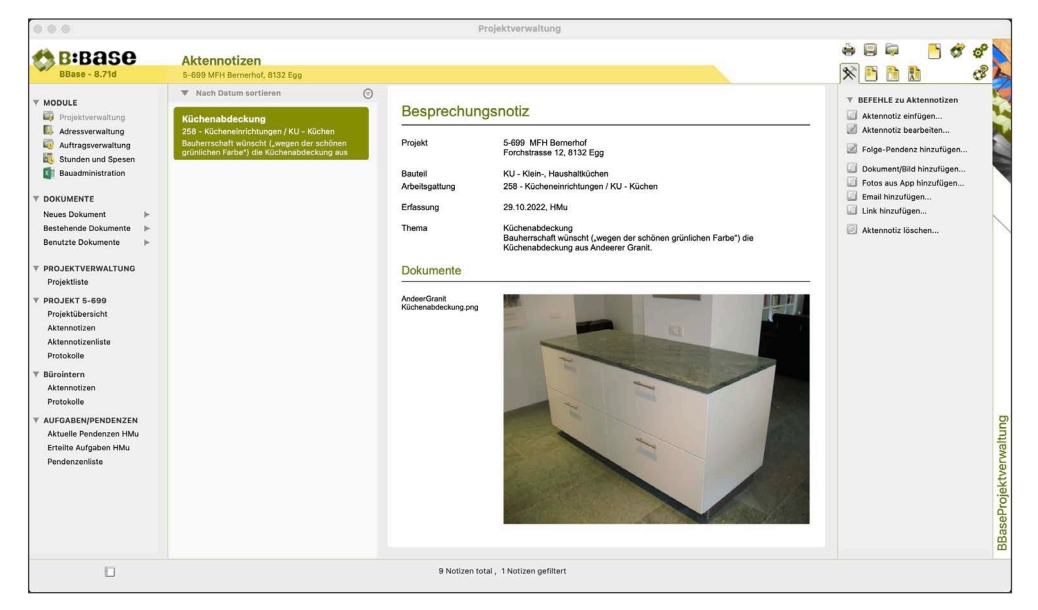

Aufgabenverteilung Mit dem Befehl 'Pendenz hinzufügen' kann er nun Aufgaben erfassen, die andere Mitarbeiter für Ihn erledigen sollen, z.B. die Produktsuche und die Preisabklärungen für die Granit-Küchenabdeckung.

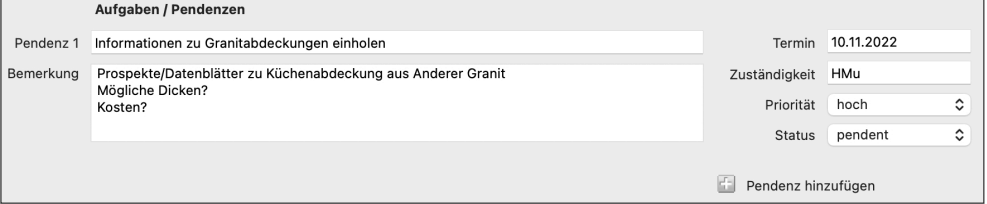

Pendenzenliste Sobald der Mitarbeiter Hans Muster (HMu) seine Liste der aktuellen Pendenzen anschaut, wird ihm die neue Aufgabe angezeigt.

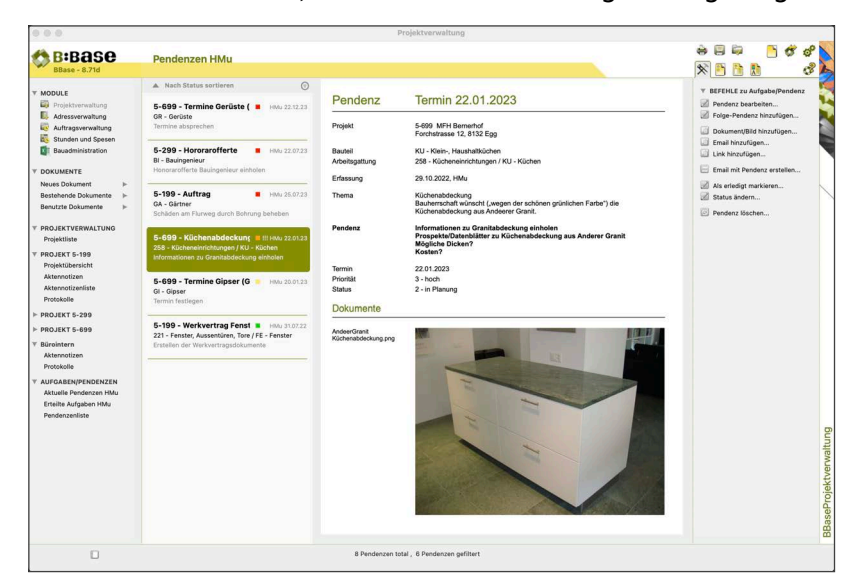

3.91 Notizen, Pendenzen und Protokolle Seite 3/4

Unter 'Pendenz' sieht er seine Aufgaben, die er zu erledigen hat. Resultate seiner Abklärungen fügt er der Pendenz bei und bestätigt den Abschluss mit 'Als erledigt markieren'.

Der Verfasser der Pendenz, in diesem Fall der Planer der Küche, erhält eine Meldung, dass die Aufgabe erledigt ist und kann auf die neuen Bemerkungen und Dokumentationen direkt zugreifen.

Einladung Für die nächste Sitzung muss nun noch eine Einladung mit Traktanden vorbereitet werden. Dazu wird vorgängig ein Protokollkopf erfasst. Dieser enthält allgemeine Angaben wie Titel, Thema, Zeit und Ort oder Teilnehmer. Anschliessend können die notwendigen Traktanden erfasst

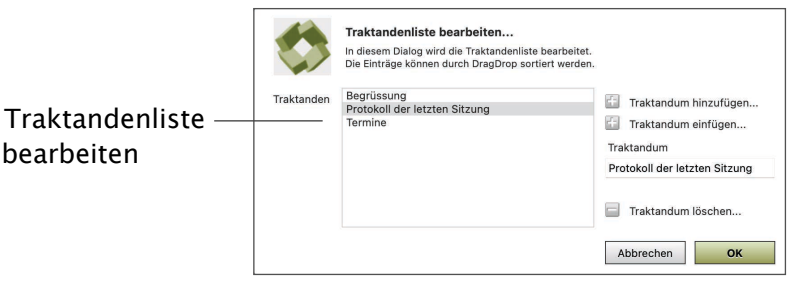

werden. Traktanden können dabei entweder Aktennotizen oder einfache Traktandenpunkten (nur Text) enthalten. Um nicht jedes mal von vorne beginnen zu müssen, kann ein bestehendes Protokoll als Vorlage

abgespeichert werden. Diese Vorlage kann bei der Erstellung der Einladung oder eines Protokolls als Grundlage benutzt werden.

Protokoll Während oder nach der Sitzung können dann Kommentare und Pendenzen bei den einzelnen Traktanden ergänzt werden.

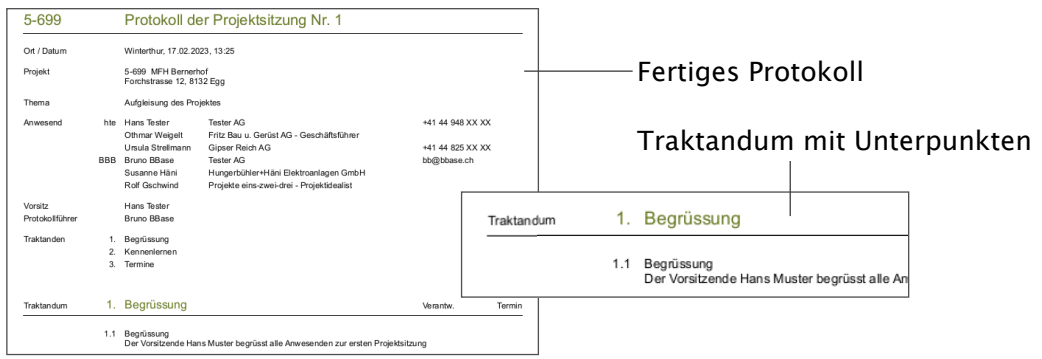

Sowohl die Einladung als auch das Protokoll können entweder ausgedruckt oder im Gruppen- oder Einzelversand direkt aus BBase per E-Mail versendet werden.

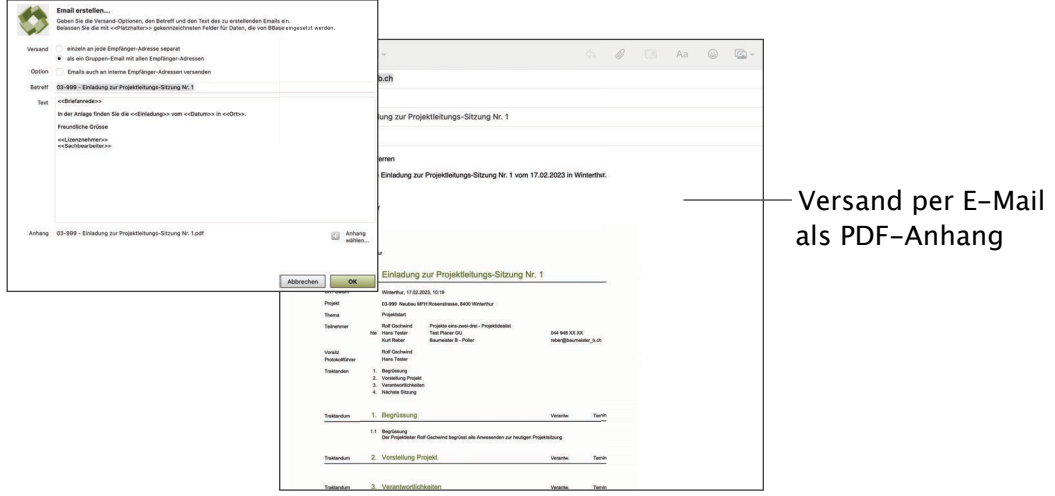